# Google Maps en ISPbrain

## Consideraciones generales

Se requiere una cuenta de facturación configurada en "Google Cloud Platform" para usar las APIs de mapas. Sin embargo inicialmente contás con un bono de 300 dolares por 90 días y luego te bonifican 200 dólares de uso mensual.

Para un uso normal de una ISP no tenemos casos que hayan superado ese costo, por lo tanto esto no generaría costos a menos que uso del mapa sea mucho y supere los 200 dolares bonificado.

Para configurar esto en la plataforma de Google, te brindamos un seria de capturas y explicaciones de un ejemplo de configuración. Pero es importante aclarar que el orden o disposición de las vistas en dicha plataforma pueden variar.

Lo primero es ingresar a la plataforma con la cuenta de Google que vamos a utilizar para la configuración.

Ingresamos a la plataforma con este link [https://cloud.google.com/maps-platform/?](https://cloud.google.com/maps-platform/?authuser=1) authuser=1

Como objetivo general, debemos conseguir un API KEY y habilitar 2 APIs.

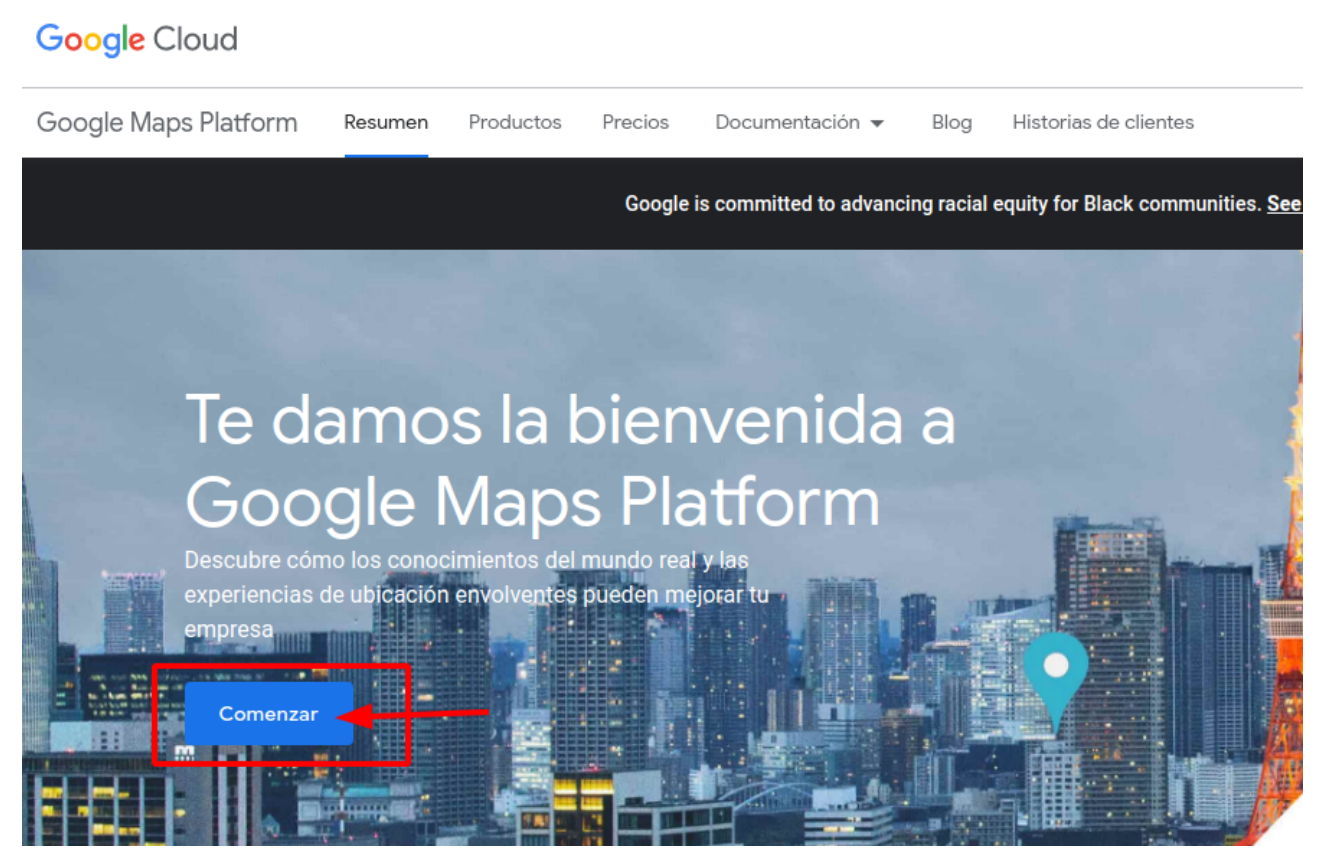

*En la vista inicial de la plataforma, simplemente hacemos click en Comenzar*

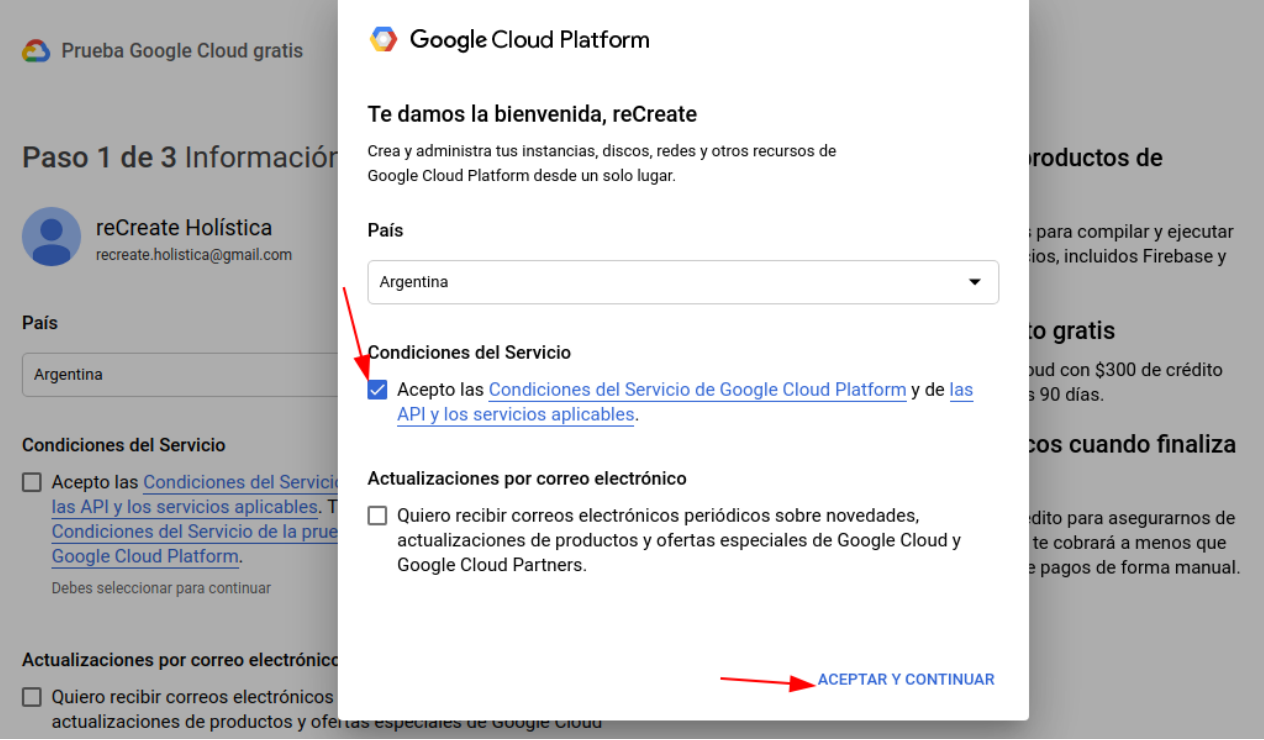

*Luego aceptamos los términos y continuamos*

Prueba Google Cloud gratis

#### Paso 2 de 3 Verificación de identidad y de información de contacto

Confirma el medio por el que podemos contactarte a fin de informarte sobre soluciones de asistencia para tu experiencia en Cloud.Continúa con el número asociado a tu Cuenta de Google o elige uno diferente.

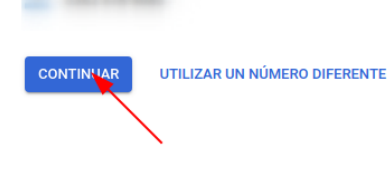

#### Accede a todos los productos de **Cloud Platform**

Obtén todo lo que necesitas para compilar y ejecutar tus apps, sitios web y servicios, incluidos Firebase y la API de Google Maps.

#### Obtén \$300 en crédito gratis

Comienza a usar Google Cloud con \$300 de crédito para invertir en los próximos 90 días.

#### Sin cargos automáticos cuando finaliza la prueba gratuita

Te pedimos tu tarjeta de crédito para asegurarnos de que no eres un robot. No se te cobrará a menos que se actualice a una cuenta de pagos de forma manual.

## *Verificamos la identidad y continuamos*

Prueba Google Cloud gratis

#### Paso 3 de 3 Verificación de información de

#### pago

Tu información de pago nos permite reducir el fraude y el abuso. No se te cobrará a menos que actives la facturación automática.

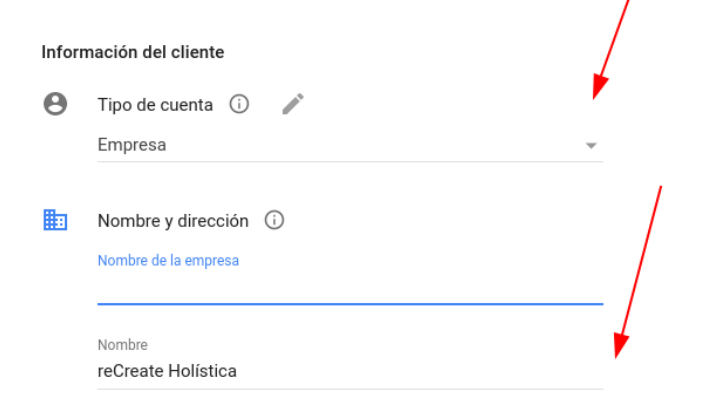

#### Accede a todos los productos de **Cloud Platform**

Obtén todo lo que necesitas para compilar y ejecutar tus apps, sitios web y servicios, incluidos Firebase y la API de Google Maps.

#### Obtén \$300 en crédito gratis

Comienza a usar Google Cloud con \$300 de crédito para invertir en los próximos 90 días.

#### Sin cargos automáticos cuando finaliza la prueba gratuita

Te pedimos tu tarjeta de crédito para asegurarnos de que no eres un robot. No se te cobrará a menos que se actualice a una cuenta de pagos de forma manual.

*Completamos los datos empresa y demás datos que solicita (puede ser cualquier dato que consideres correcto).*

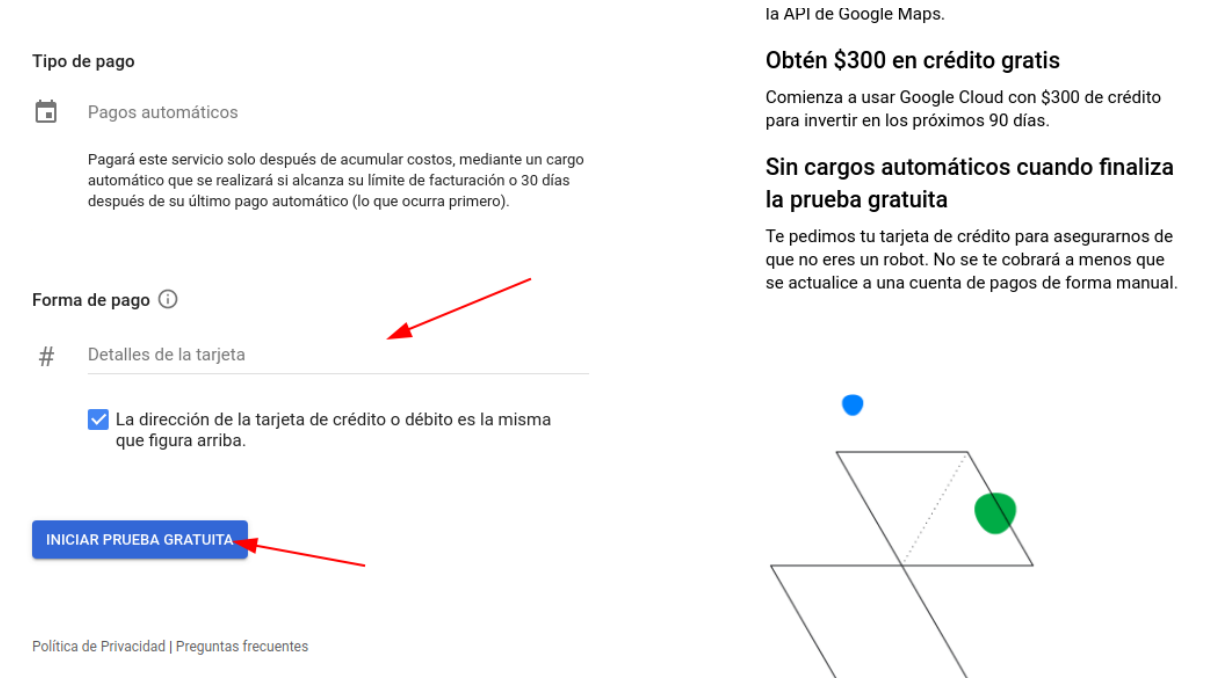

## *Completamos los datos de la tarjeta de crédito y continuamos.*

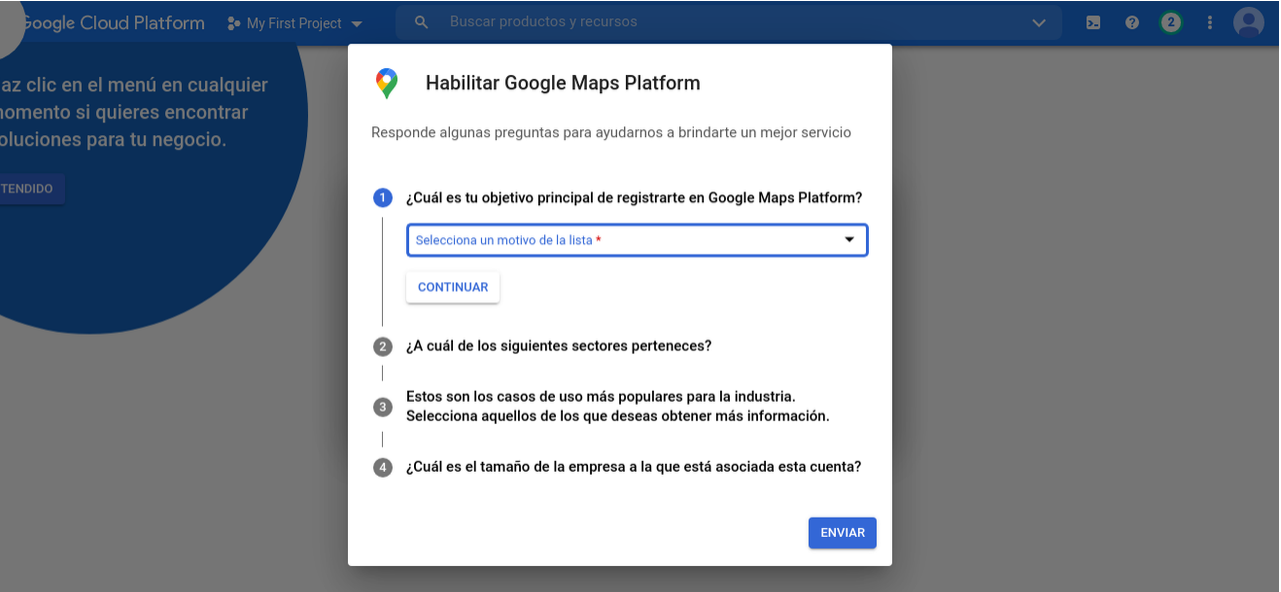

*Respondemos un preguntas que Google hace la primera vez para ordenar la plataforma al uso que se le va a dar*

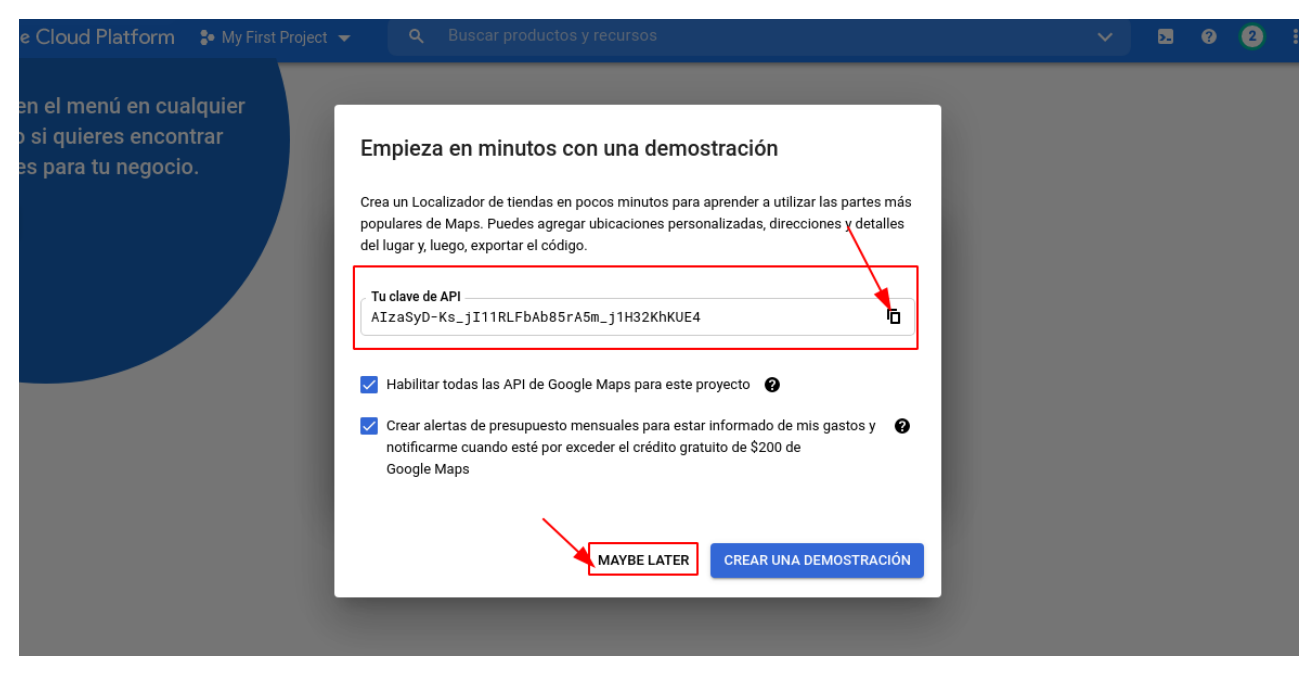

*Luego de responder las preguntas, nos dará el API\_KEY que necesitamos. Lo copiamos.*

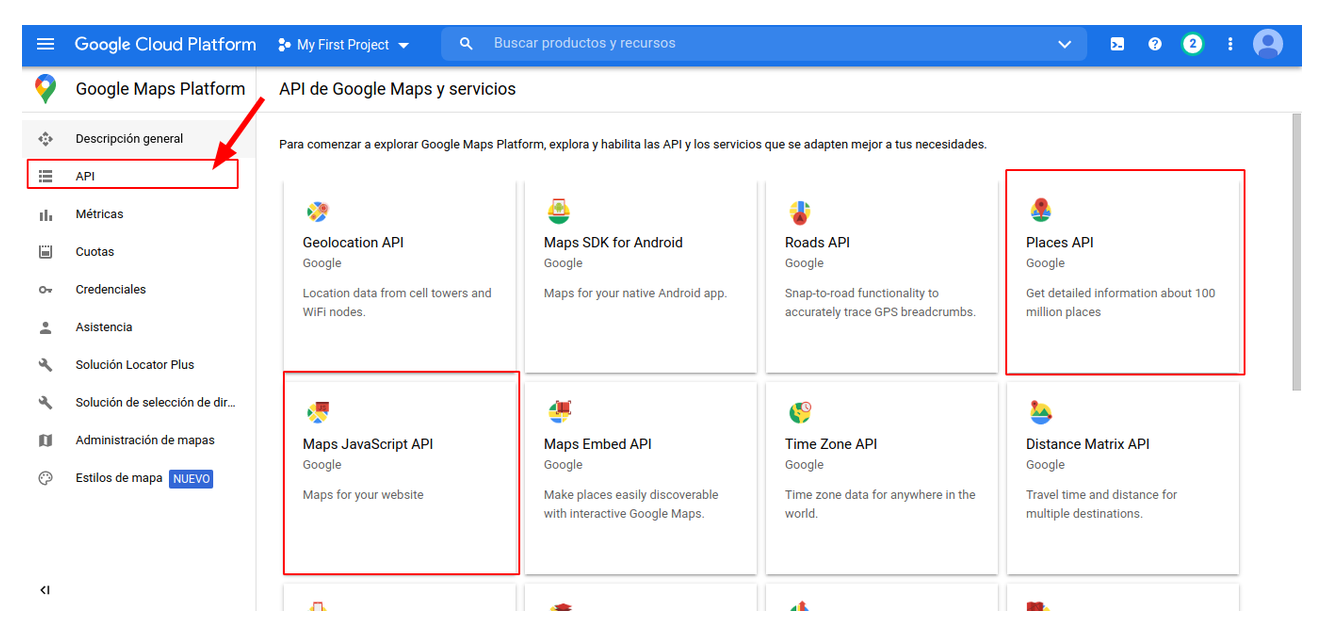

*Una vez dentro de la plataforma, si ya estamos en esta vista hacemos click en el cuadro de "Maps Javascript API" sino hacemos click en el menu/API para ir a esta vista.*

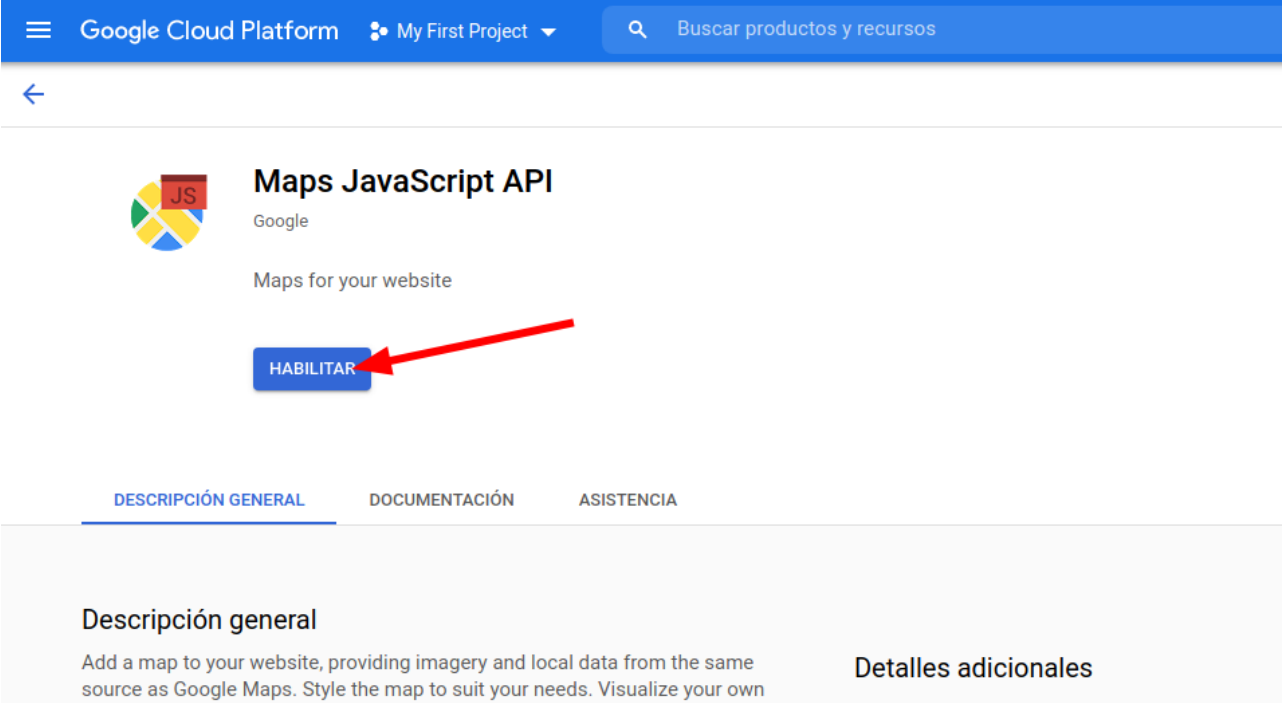

Acerca de Google

geocoding and directions.

*Luego habilitamos esta API, es una de la las dos que necesitamos.*

data on the map, bring the world to life with Street View, and use services like

Tipo: SaaS & APIs

Categoría: Maps

Última actualización: 18/3/21

Nombre del servicio: maps-backend.googleapis.com

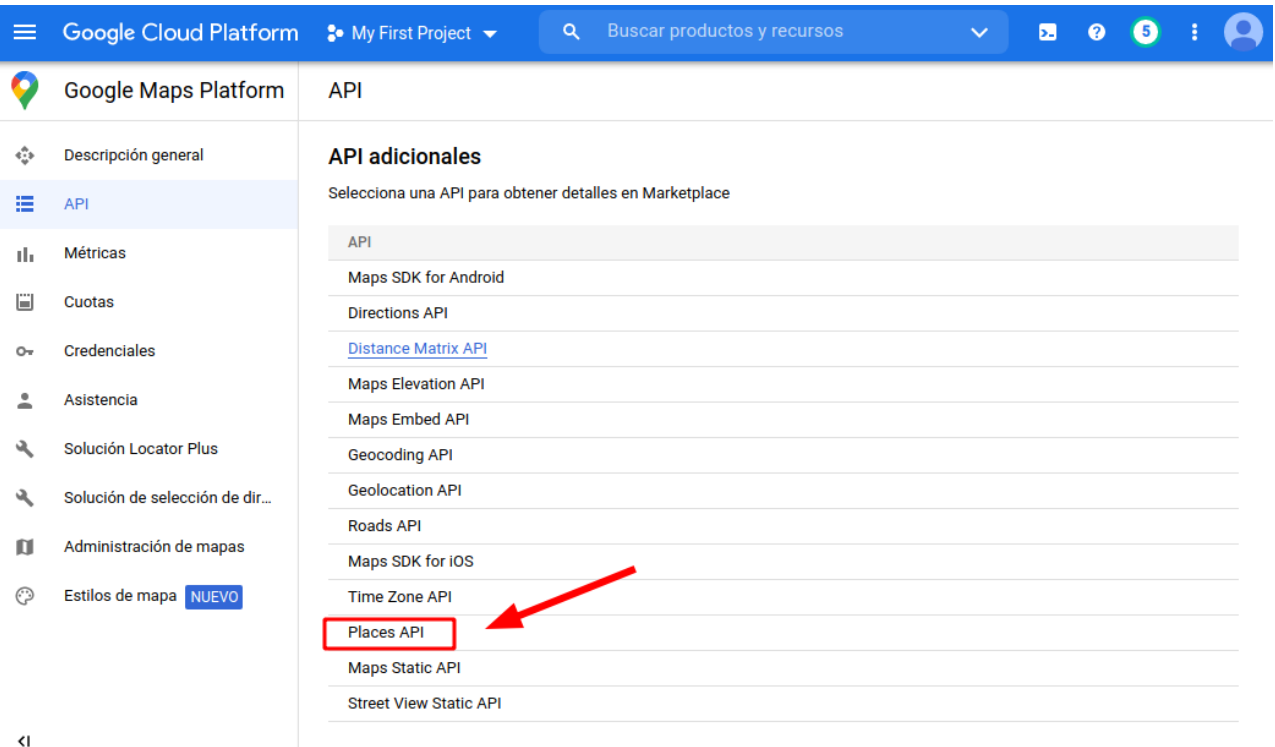

*Luego de habilitar el API anterior, debemos adicionar un segundo API para poder buscar por domicilio en el mapa.*

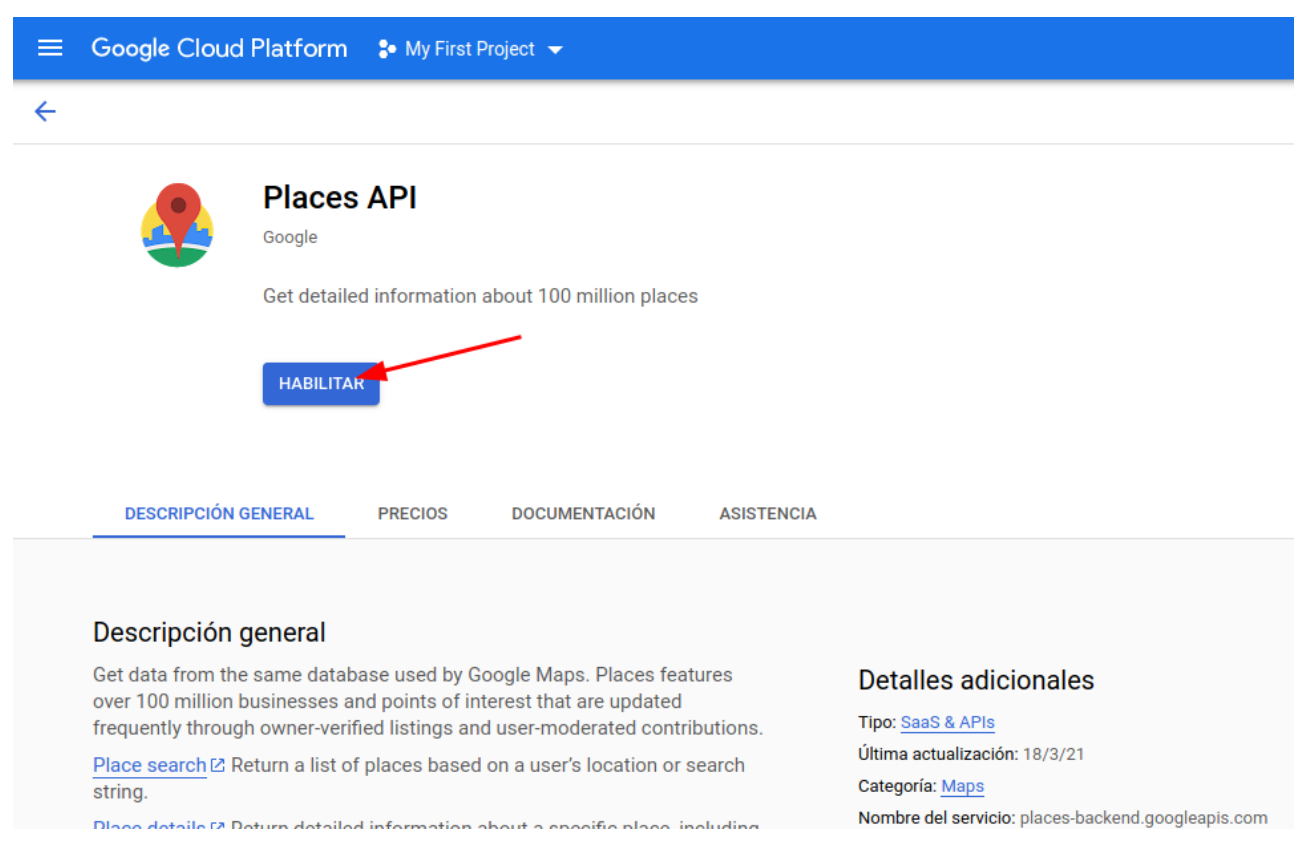

### *Habilitamos este API "Places API"*

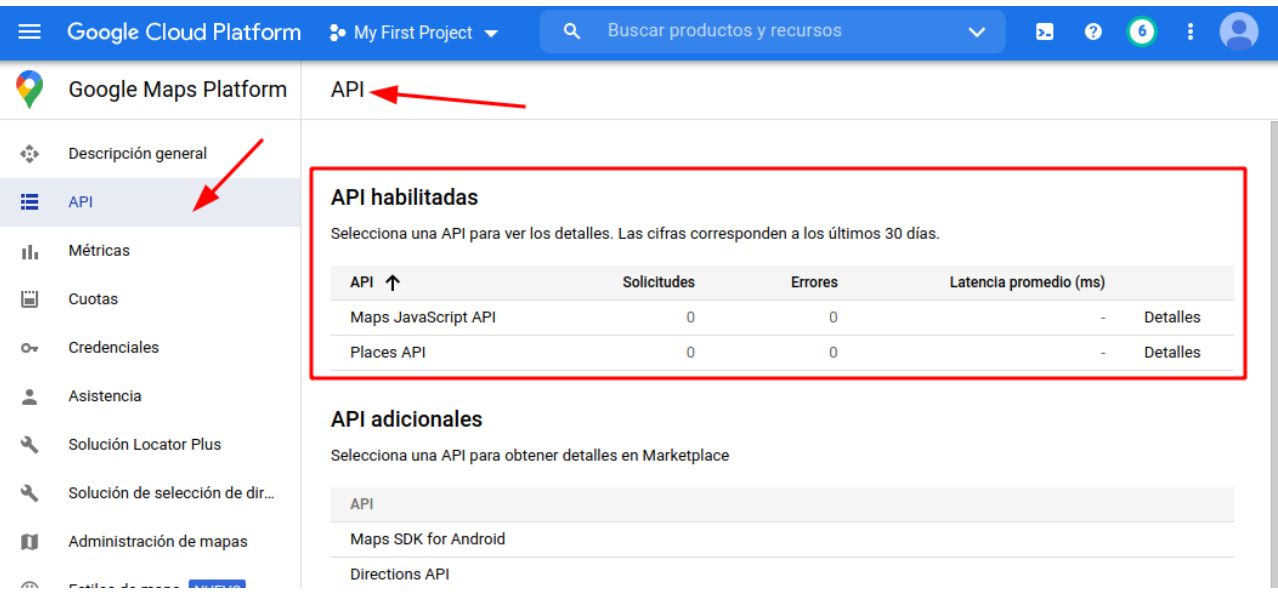

*Al final tendremos estas dos APIs habiltadas mas el API\_KEY que copiamos.*

Luego de terminar de configurar en la plataforma de Google, volvemos al sistema y simplemente copiamos el API\_KEY en la configuración de Mapa.

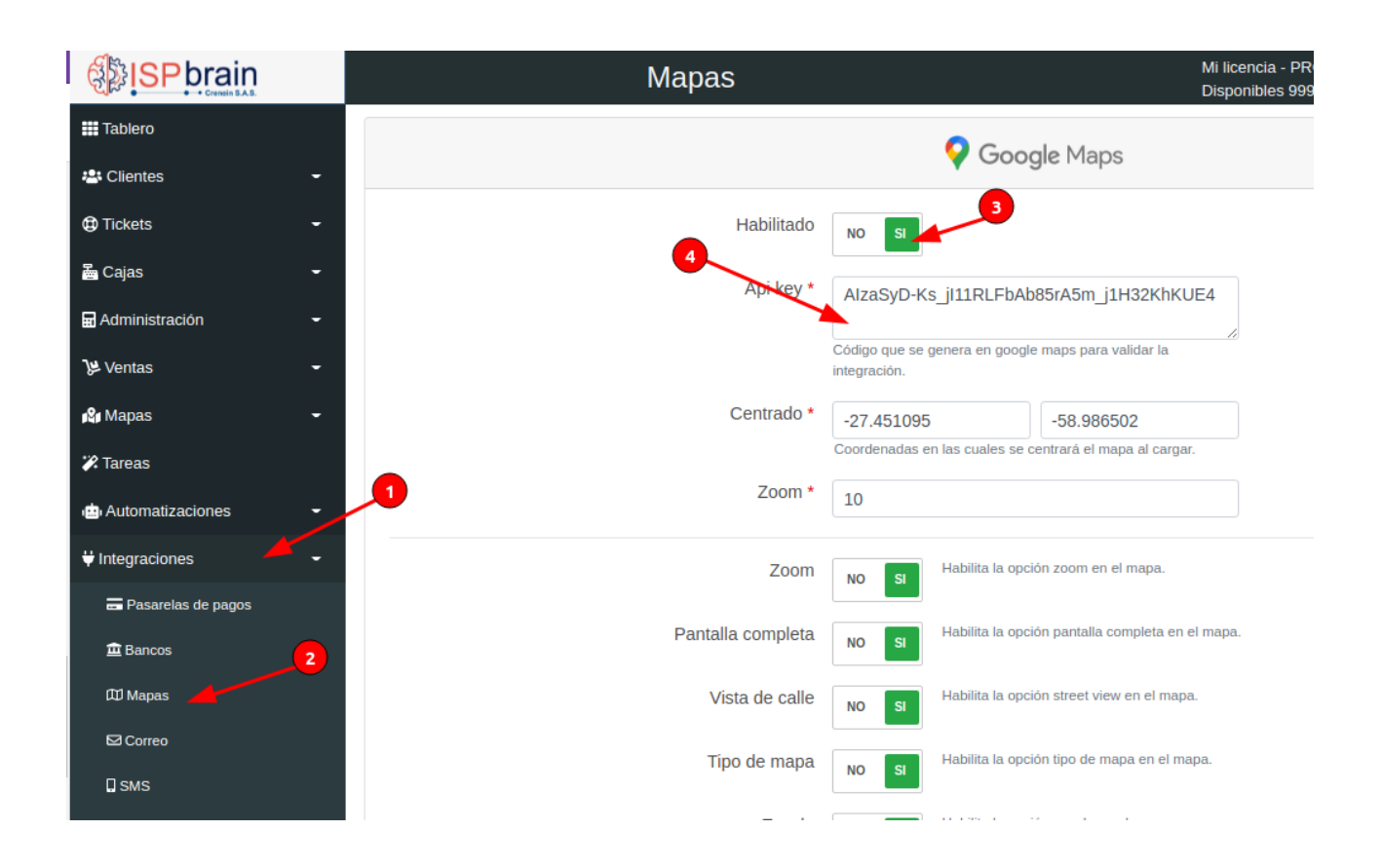

## Y listo!, ya podes utilizar Google Maps en ISPbrain

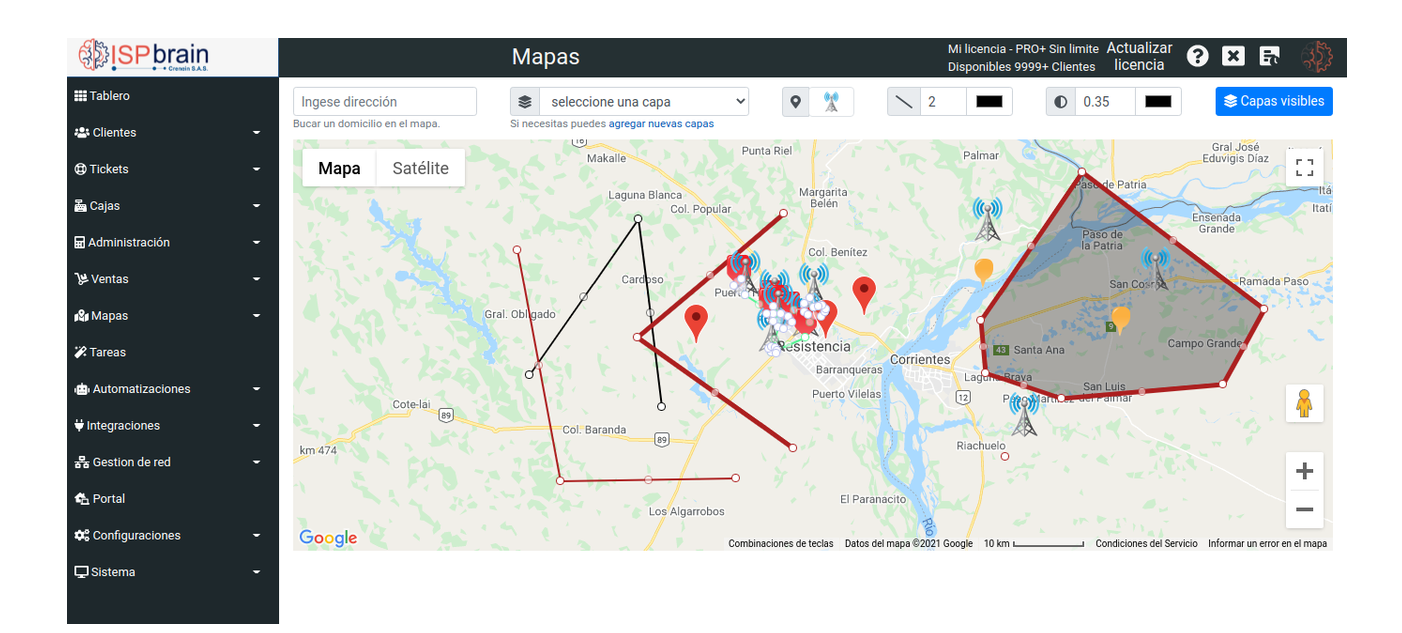